# **TGSNBILL**

Dokumentacja 2.0.0

## SMS Kod Automatyczny

Dokumentacja dla SMS Kod Automatyczny Web Service REST

+48 32 438 45 00 || [kontakt@cashbill.pl](mailto:kontakt@cashbill.pl) CashBill Spółka Akcyjna ul. Sobieskiego 2, 40-082 Katowice NIP: 629-241-08-01, REGON: 241048572, KRS: 0000323297, Kapitał zakładowy: 5 000 000 zł

## **CashBill**

## Spis treści

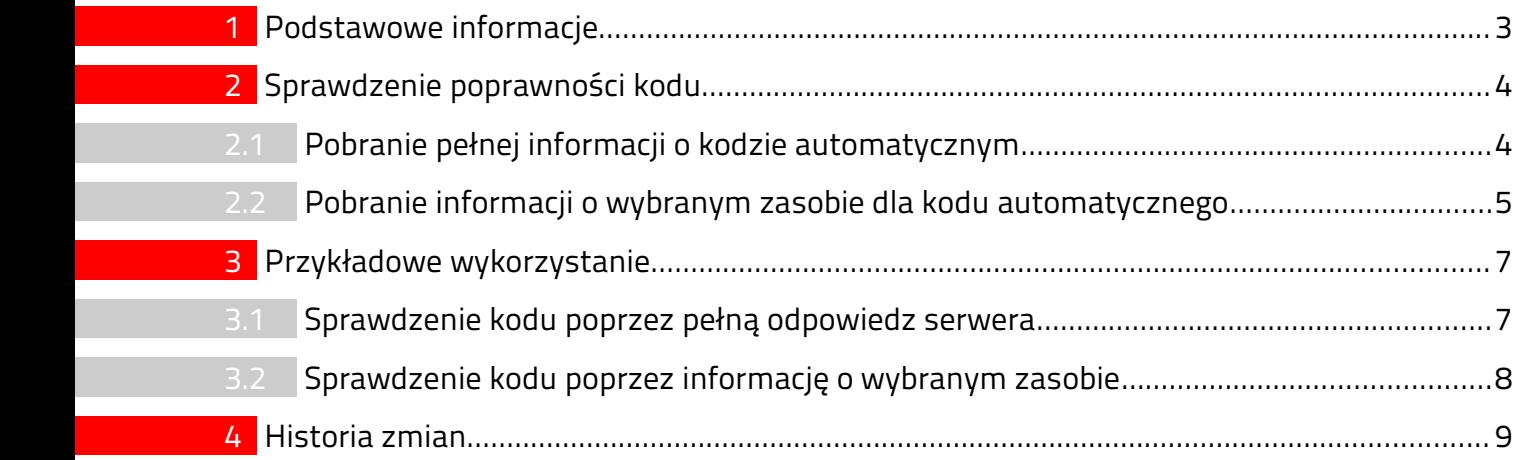

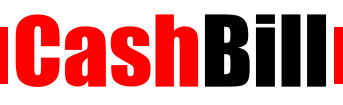

## <span id="page-2-0"></span>1 Podstawowe informacje

Kody SMS to powszechnie stosowana usługa umożliwiająca kontrolę dostępu do zasobów serwisu internetowego. Klient dokonuje mikropłatności SMS - wysyła SMS o określonej treści i otrzymuje zwrotnie kod dostępu do płatnej części serwisu www.

Autoryzacja kodów odbywa się poprzez wykonanie zapytania do naszego serwisu autoryzującego kody SMS. W odpowiedzi zwrotnej uzyskiwane są informacje potrzebne do poprawnej autoryzacji, a użytkownik wysyłający SMS uzyskuje dostęp do płatnej części serwisu WWW.

Zaletami takiego rozwiązania są :

- Automatyzacja przyznawania kodów, które generowane są przez nasz system. Gwarantuje to brak możliwości zabraknięcia kodów SMS.
- Sprawdzanie poprawności kodu odbywa się po stronie naszego systemu, wiąże się to z brakiem potrzeby przechowywania kodów SMS w bazie danych.

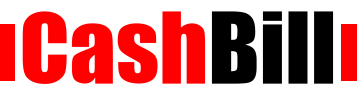

## <span id="page-3-1"></span>2 Sprawdzenie poprawności kodu

Usługa sprawdzania poprawności kodów automatycznych udostępniona jest pod adresem URL:

```
https://sms.cashbill.pl/code/
```
Usługa, w przypadku powodzenia, przesyła odpowiedzi w formacie application/json ze statusem HTTP 200. W przypadku błędu ustawiany jest status HTTP 404 i zwracany komunikat błędu.

#### <span id="page-3-0"></span>2.1 Pobranie pełnej informacji o kodzie automatycznym

Pełne informacje dotyczące kodu automatycznego można uzyskać poprzez wykonanie zapytania GET na adres:

**token**/**code**

gdzie :

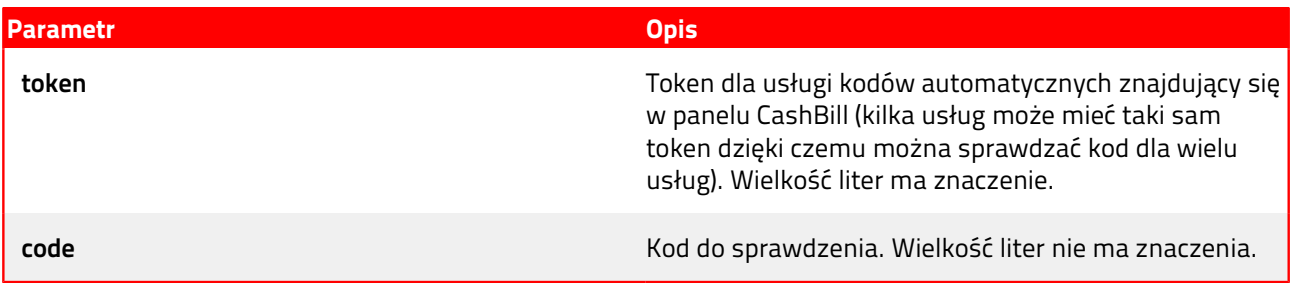

Jeśli kod i token jest poprawny odpowiedź posiada status HTTP 200 i wygląda następująco:

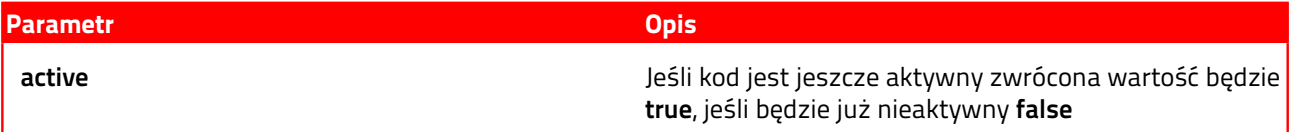

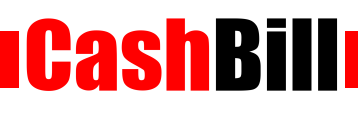

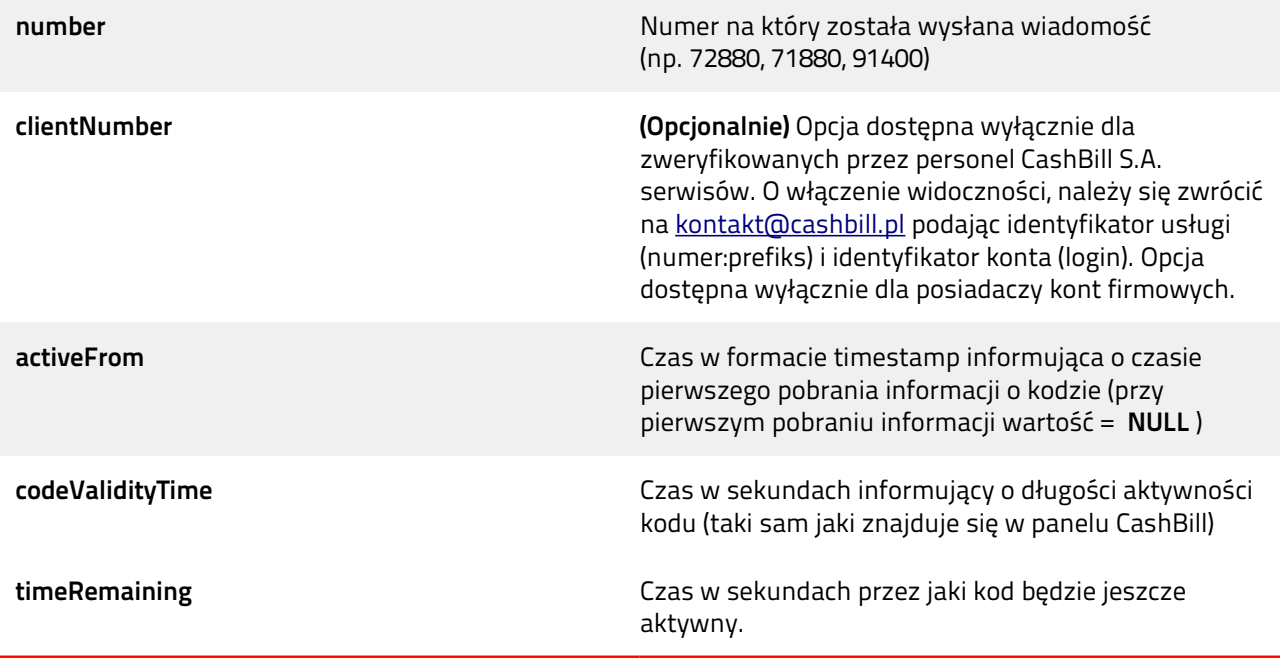

Jeśli kod lub token jest błędny odpowiedź posiada status HTTP 404 i wygląda następująco:

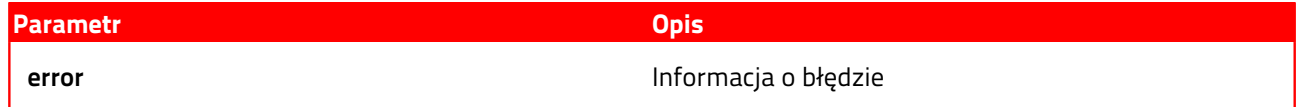

### 2.2 Pobranie informacji o wybranym zasobie dla kodu automatycznego

<span id="page-4-0"></span>Skrócona informacje dotyczące kodu automatycznego można uzyskać poprzez wykonanie zapytania GET na adres:

#### **token**/**code**/**resource**

#### gdzie :

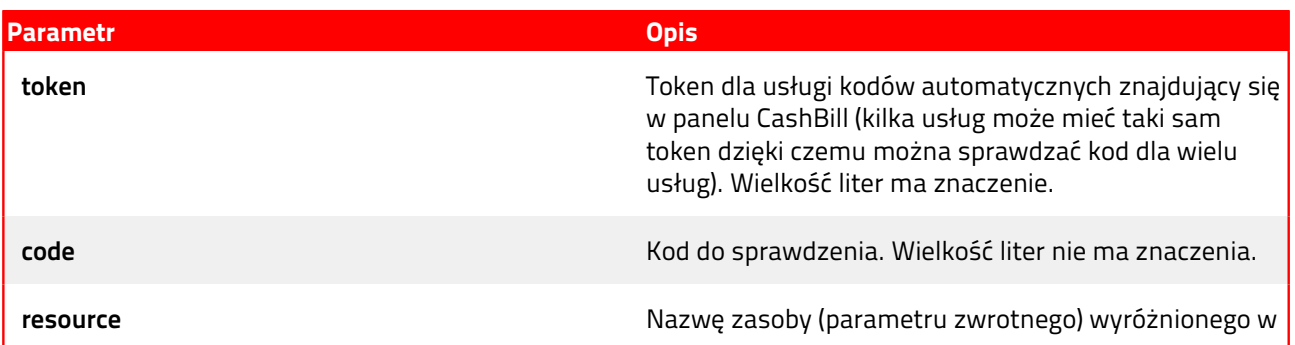

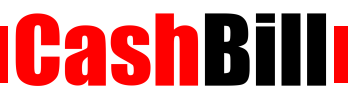

punkcie 2.1 ( np. active, number, timeRemaining). Wielkość liter ma znaczenie.

Jeśli kod i token jest poprawny odpowiedź posiada status HTTP 200 i wygląda następująco:

#### **WARTOŚĆ\_ZASOBU**

Jeśli kod lub token jest błędny odpowiedź posiada status HTTP 404 i wygląda następująco:

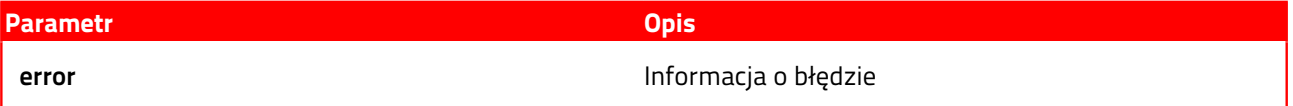

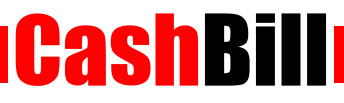

## <span id="page-6-1"></span>3 Przykładowe wykorzystanie

```
 3.1 Sprawdzenie kodu poprzez pełną odpowiedz serwera
```

```
<?php
$token = "Twój kod Token"; // Token znajdujący się w panelu klienta CashBill.
$code = "Kod otrzymany przez użytkownika"; // Kod otrzymany przez użytkownika
poprzez SMS.
$mainUrl = "https://sms.cashbill.pl/code/"; // Adres sprawdzania poprawności 
kodów automatycznych
$connection = curl_init();
curl_setopt_array($connection, array(
     CURLOPT_URL => "{$mainUrl}{$token}/{$code}",
     CURLOPT_RETURNTRANSFER => true
));
$codeInfo = json_decode(curl_exec($connection));
if (isset($codeInfo->error)) { // Sprawdzenie czy nie wystąpił błąd w 
sprawdzaniu kodu.
     exit("Twój kod nie jest poprawny.");
}
if ($codeInfo->active == true) { // Sprawdzenie czy kod jest jeszcze aktywny.
      // Jeśli kod jest jeszcze aktywny zostanie wyświetlona informacja.
    if ($codeInfo->activeFrom != NULL) { // Sprawdzamy czy jest to pierwsze
odwołanie do sprawdzenia danego kodu sms.
     // Jeśli nie jest to pierwsze odwołanie zostaną wyświetlone informacje o 
numerze,dacie oraz pozostałym czasie .
         echo "Kod został aktywowany dla numeru sms " . $codeInfo->number . " 
dnia " . date("Y-m-d H:i:s", $codeInfo->activeFrom) . " do końca czasu w 
którym będzie aktywny pozostało " . $codeInfo->timeRemaining . " sekund.";
     } else {
         // Jeśli jest to pierwsze odwołanie zostaną wyświetlone informacje o 
numerze oraz czasie w jakim będzie aktywny.
         echo "Aktywacja kodu sms dla numeru " . $codeInfo->number . " kod 
będzie aktywny przez " . $codeInfo->codeValidityTime . " sekund.";
     }
} else {
     // Jeśli kod jest już nieaktywny zostanie wyświetlona informacja o tym 
kiedy był aktywowany i jak długo trwał.
     echo "Kod dla numeru sms " . $codeInfo->number . " został już 
wykorzystanu dnia " . date("Y-m-d H:i:s", $codeInfo->activeFrom) . " był 
aktywny przez " . $codeInfo->codeValidityTime . " sekund.";
}
```
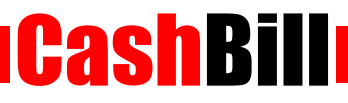

#### <span id="page-7-0"></span>3.2 Sprawdzenie kodu poprzez informację o wybranym zasobie

```
<?php
$token = "Twój kod Token"; // Token znajdujący się w panelu klienta CashBill.
$code = "Kod otrzymany przez użytkownika"; // Kod otrzymany przez użytkownika
poprzez SMS.
$mainUrl = "https://sms.cashbill.pl/code"; // Adres sprawdzania poprawności 
kodów automatycznych
$connection = curl_init();
$resource = "active"; // Jakiego zasobu potrzebujemy
curl_setopt_array($connection, array(
     CURLOPT_URL => "{$mainUrl}/{$token}/{$code}/{$resource}",
     CURLOPT_RETURNTRANSFER => true
));
$codeInfo = json_decode(curl_exec($connection));
if (isset($codeInfo->error)) { // Sprawdzenie czy nie wystąpił błąd w 
sprawdzaniu kodu.
     exit("Twój kod nie jest poprawny.");
}
if ($codeInfo == true) { // Sprawdzenie czy kod jest jeszcze aktywny
     echo "Ukrywa wiadomość dla kodu " . $code . " będzie widoczna przez czas 
aktywności kodu.";
} else {
    // Jeśli jest to któraś z kolei próba użycia kodu wyświetlamy tą wiadomość
     echo "Ukrywa wiadomość już została wyświetlona";
}
```
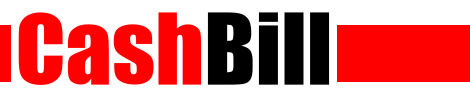

## <span id="page-8-0"></span>4 Historia zmian

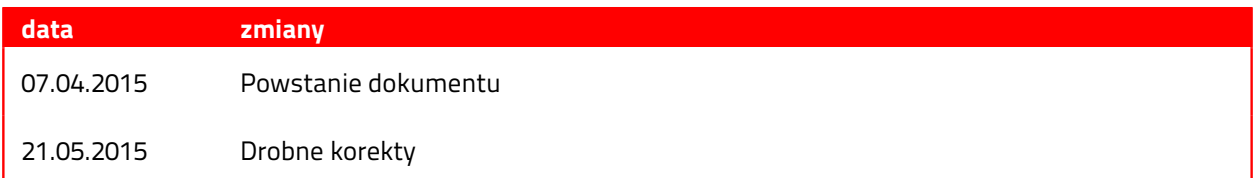